## Tijd van dagtoegang voor een SSID op de RV130W

## Doel

De beheerders kunnen de veiligheid voor een netwerk verhogen door de Toegang van de Tijd van de Dag voor een specifiek Identifier van de Service (SSID) te configureren. Een SSID is de unieke identificator die aan een draadloos netwerk is gekoppeld. Tijd van de Toegang van de Dag staat een beheerder toe om te specificeren wanneer de gebruikers toestemming hebben om tot het netwerk toegang te hebben en wanneer de gebruikers beperkt zijn.

Het doel van dit document is uit te leggen hoe u de instellingen voor de dagelijkse toegang van een SSID op RV130W kunt configureren.

## Toepasselijke apparaten

・ RV130W

## Stappen van orde

Stap 1. Meld u aan bij het programma voor webconfiguratie en kies Draadloos > Basisinstellingen. De pagina Basisinstellingen wordt geopend:

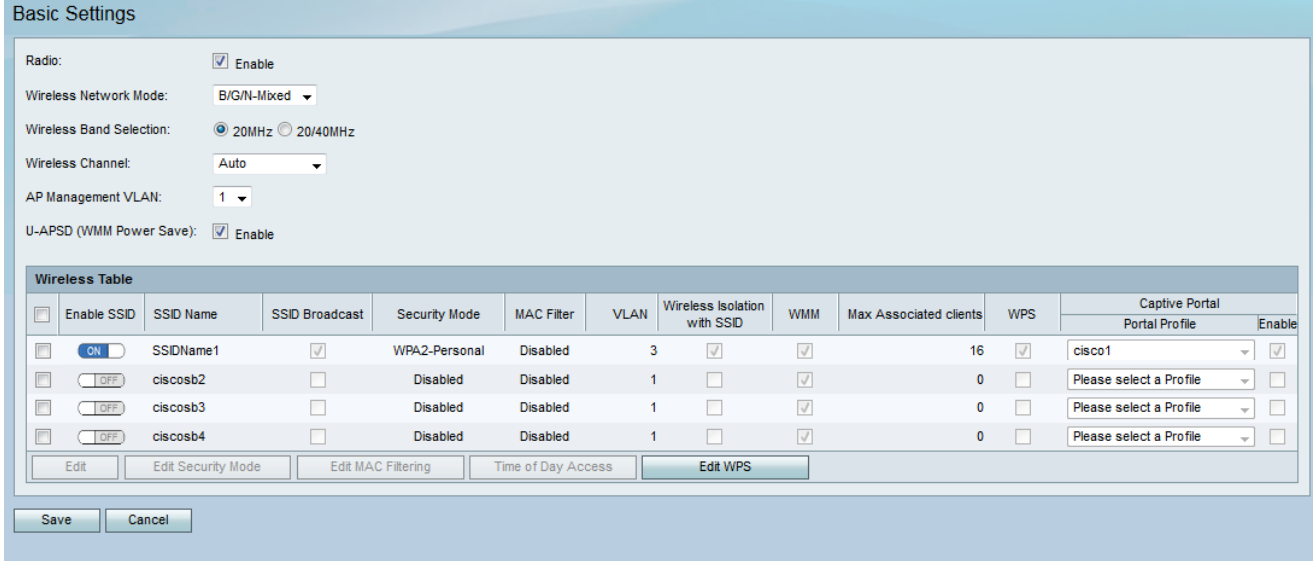

Stap 2. Controleer het aankruisvakje van de Service Set-id (SSID) dat u wilt bewerken en klik vervolgens op de knop Tijd voor toegang tot de dag om Tijd voor een SSID te configureren.

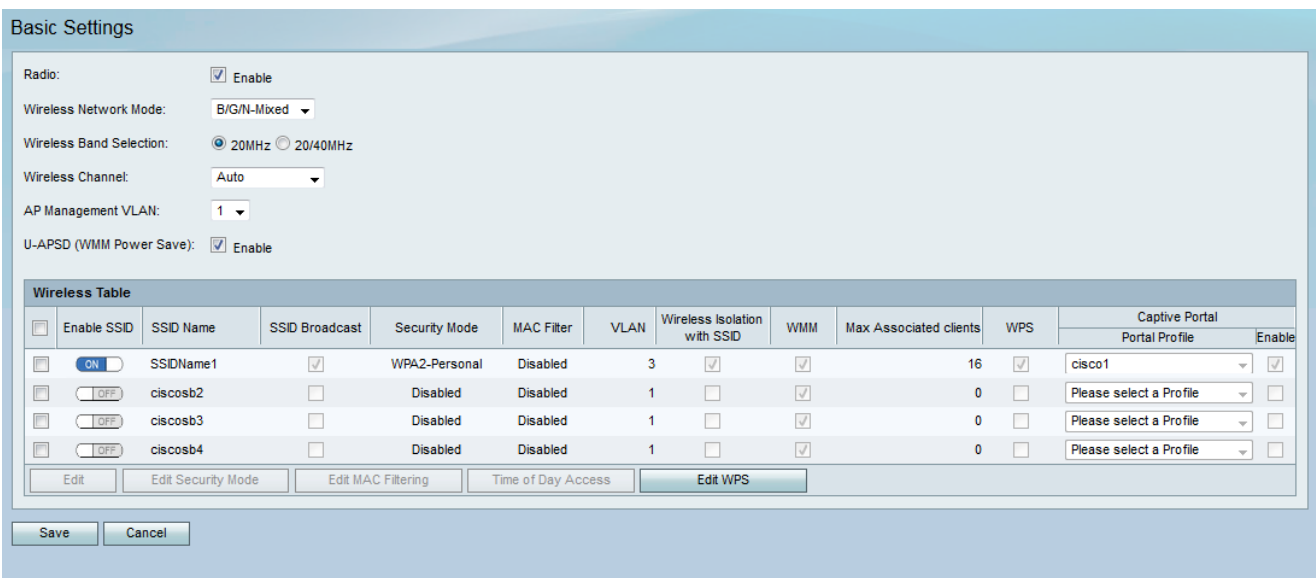

De pagina Tijd-tijd voor toegang wordt geopend:

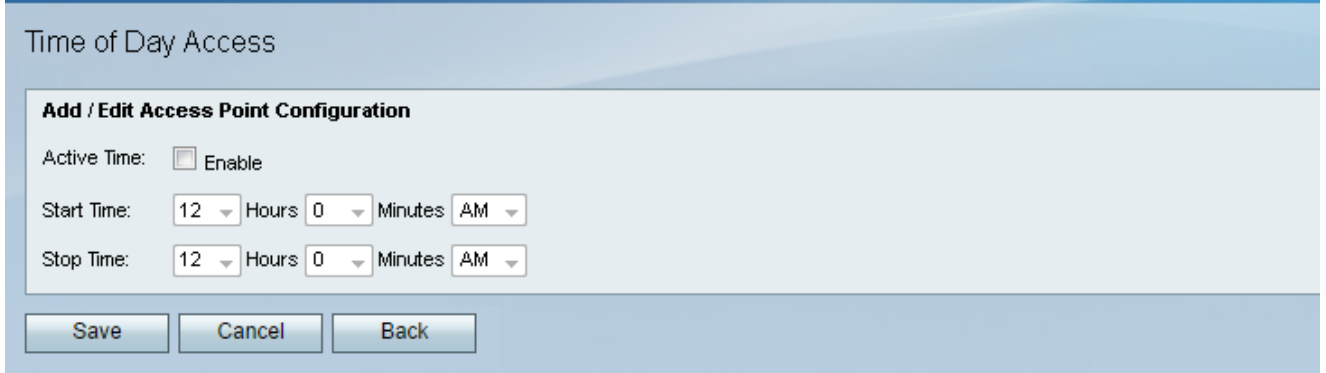

Stap 3. In het veld Actieve tijd, controleert u het vakje Toegang tot de dag inschakelen.

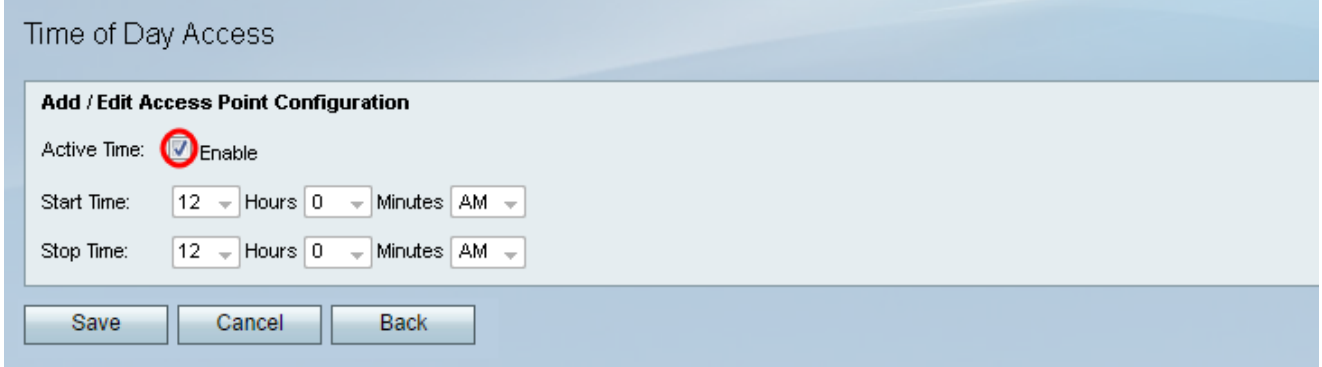

Stap 4. In het veld *Begintijd* specificeert u de tijd tijdens de dag waarop het netwerk voor gebruikers toegankelijk wordt met de bijgeleverde vervolgkeuzelijsten.

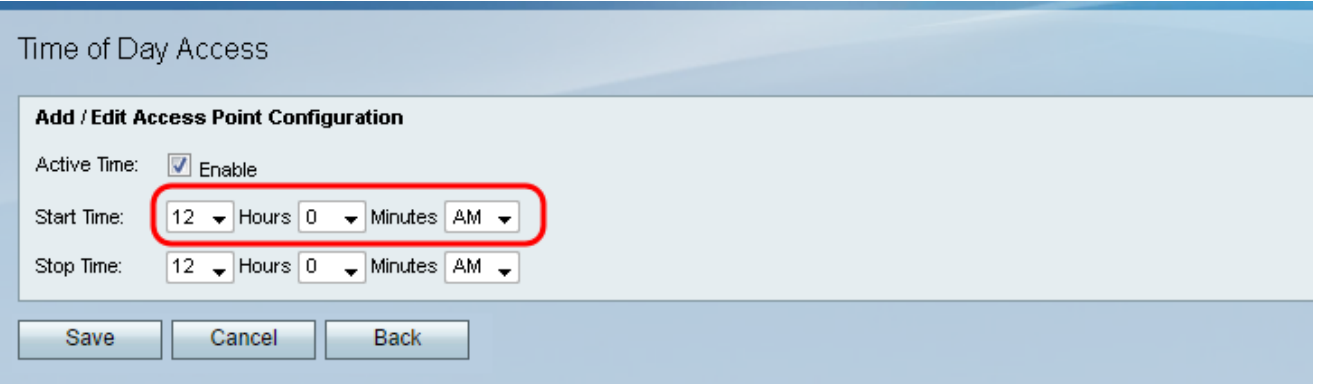

Stap 5. In het veld *Stop* Time, specificeert u de tijd tijdens de dag waarop het netwerk beperkt wordt tot gebruikers met de bijgeleverde vervolgkeuzelijsten.

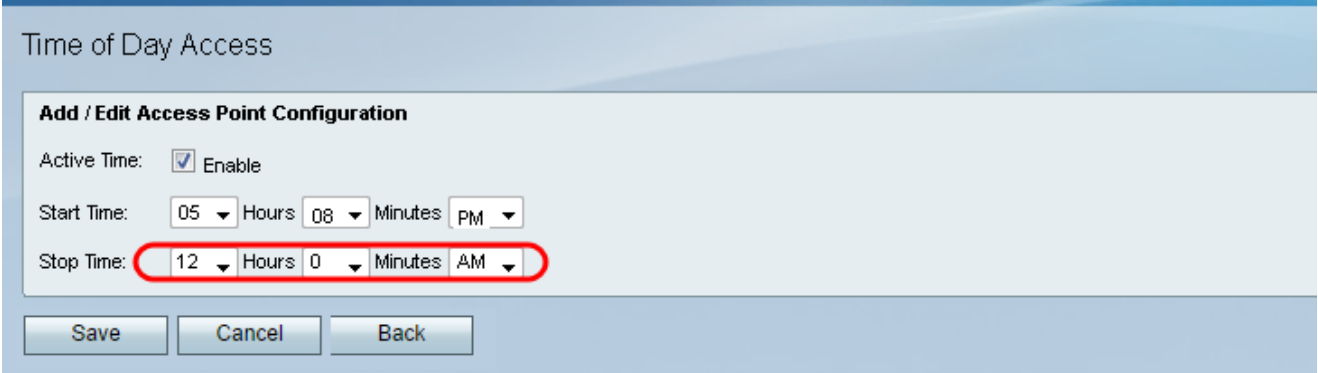

Stap 6. Klik op Save om uw instellingen op te slaan.

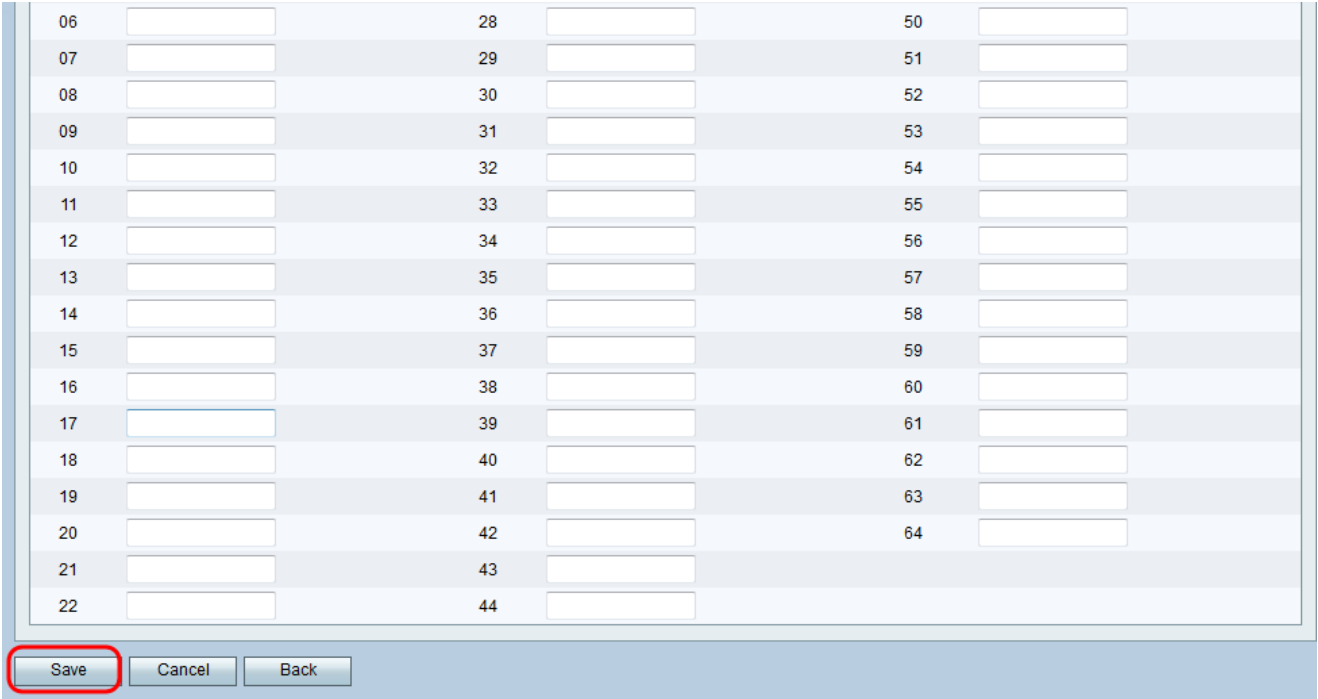